## パスワードを忘れた場合は?

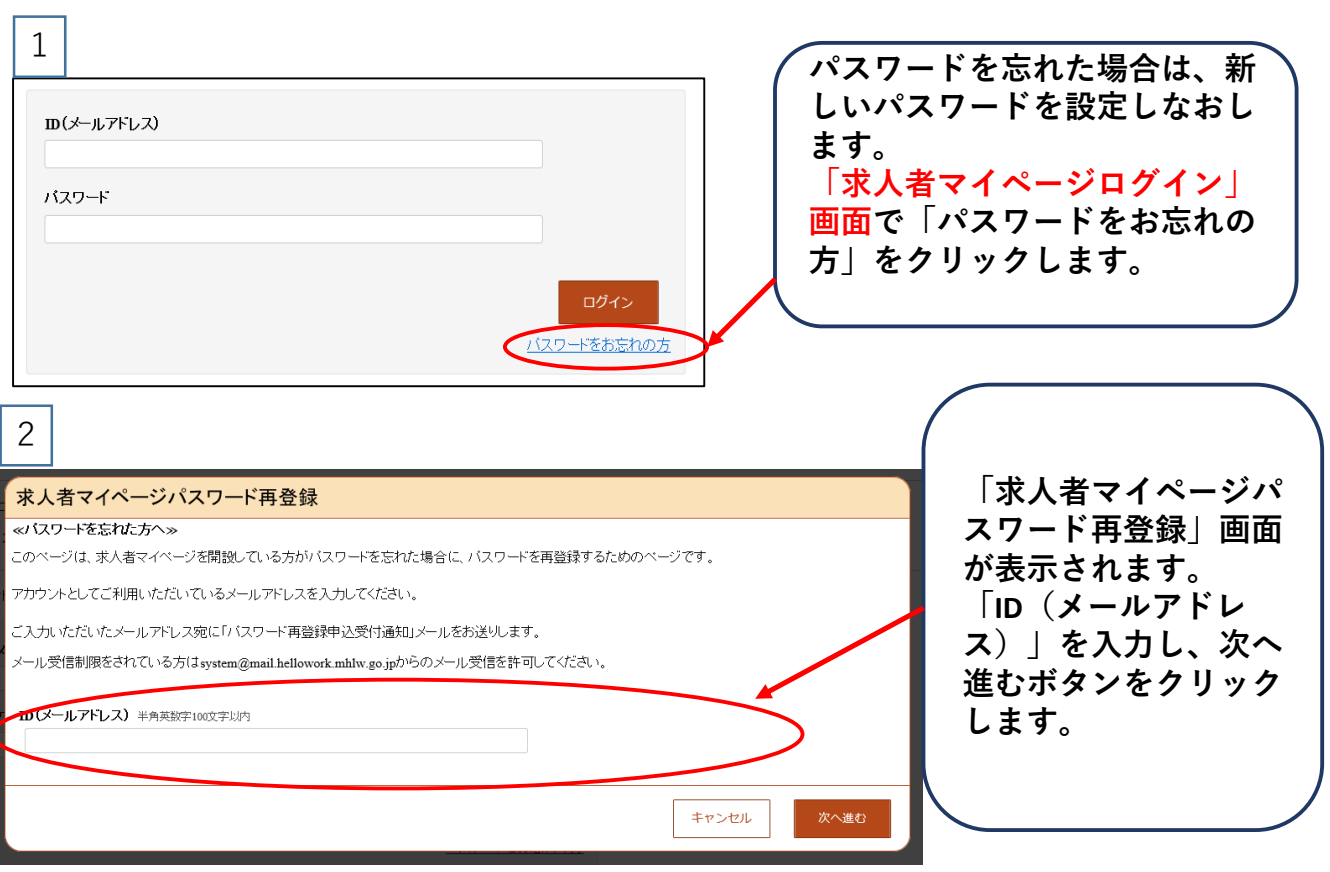

**「パスワード再登録」画面が表示されます。 前の画面で入力したメールアドレス宛てに「パスワード再登録申込受付通知」メールが届 きますので、メールに記載の「認証キー」を確認のうえ、「新しいパスワード」「新しい パスワード(確認用)」「認証キー」を入力し、完了ボタンをクリックします。**※**登録を 完了する前に「パスワード再登録」画面を閉じないでください。**

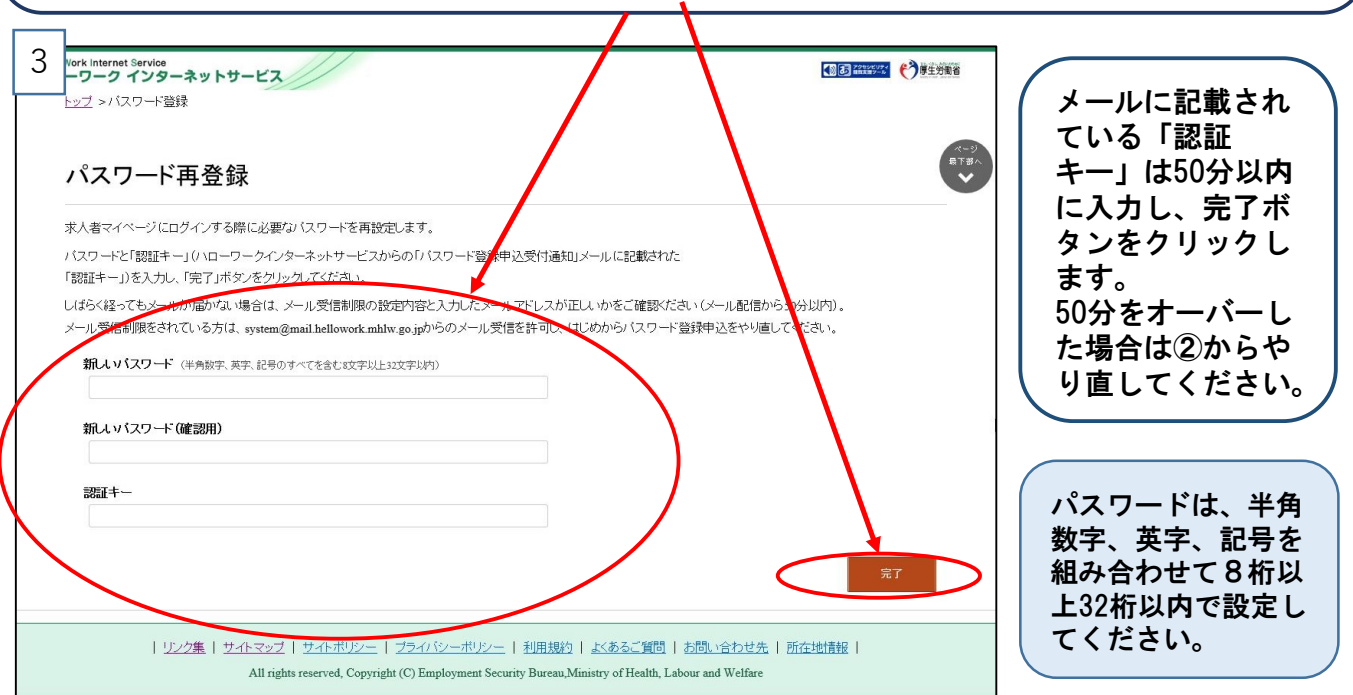